# **Frequently Asked Questions**

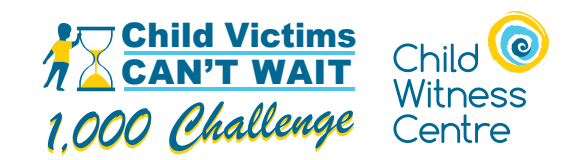

## **1) How do I participate in the 1,000 Challenge?**

Online registration makes participating in our 1,000 Challenge easy! Start by deciding whether you will participate as an individual or as a team. To register online:

- Choose "Join a Team", "Create a team", or "Join as an Individual."
- Complete the registration form to access your personal and/or team fundraising pages.

Click **[here](https://childwitness.com/wp-content/uploads/2024/04/1000-Challenge-Visual-Aid-for-Setting-Up-and-Navigating-Canada-Helps.pdf)** for a visual aid to help you with setting up your page(s) and navigating CanadaHelps.

## **2) How do I join a team that already exists?**

Joining a team is easy! All you need to know is the Team Name or the Team Captain's Name. The exact steps are:

- Select the "Join a Team" button and search for the team you want to join.
- Select the "Join this Team" button beside the correct search result and complete the registration form to access your personal fundraising page.

## **3) Is there a registration fee?**

There is no registration fee to participate in the 1,000 Challenge.

#### **4) How do I fundraise? Is there a fundraising minimum?**

Fundraising for the 1,000 Challenge is easy, as it can be done from anywhere! During your fundraising, we encourage you or your team to challenge yourself(ves) to complete a task for 1,000 units (i.e., hours, kilometres, pages, etc.). Share the progress you or your team are making to generate more donations from family and friends! There is no fundraising minimum.

## **5) What will you do with the funds that I raise?**

The funds raised through the 1,000 Challenge will be used to provide support to child victims going through the criminal justice system. It costs, on average, \$1,000 to provide support to a client for one year.

## **6) How do I make an online donation?**

- A) An online donation can be made through creating a personal fundraising page and sharing the personal link with family and friends. This link can be used in social media posts, texts or emails. Once the link is created and shared, individuals can click the "Donate Now" button and complete the donation form.
- B) Donations can also be made through our event webpage. On the webpage, select the "Donate Now" button at the top of the homepage. From here, you can select the person or team you want to donate to.

## **7) What do I do if someone makes a cash/cheque donation?**

You can enter cash/cheque donations as offline donations, and see your progress towards your goal. To do so:

- Select the "Add Offline Donation" button.
- Enter the individual donation details.
- Provide the cash/cheque to the Child Witness Centre.

## **8) When will I receive my tax receipt?**

Tax receipts for completed online donations should automatically be emailed to the donor. If you have trouble receiving your tax receipt, please contact kate.debaets@childwitness.com.

## **9) Who do I contact if I have questions or need technical support?**

If you have any questions or need support during the set-up process of your fundraising page, please email kate.debaets@childwitness.com.